## 技術ノート KGTN 2018062501

## 現 象

[GGH5.X] GG サーバー側にあるプリンターのみを使用して印刷したいが,クライアント印刷機能を無効にする 方法は?

## 説 明

GG サーバー上のクラスターマネージャーを起動し, [Host Options] → [Client Access] → [Printers] にある

□ Universal Printer Driver

□ Windows Printer Drivers

のチェックを外して下さい.

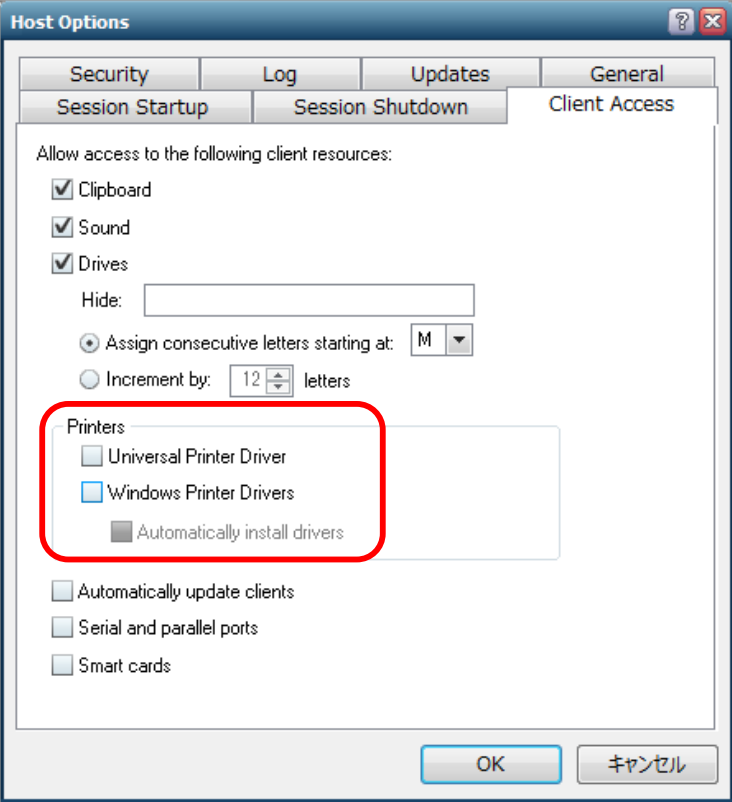

Last reviewed: Jun 25, 2018 Status: DRAFT Ref: NONE Copyright © 2018 kitASP Corporation